## **Interface Introduction**

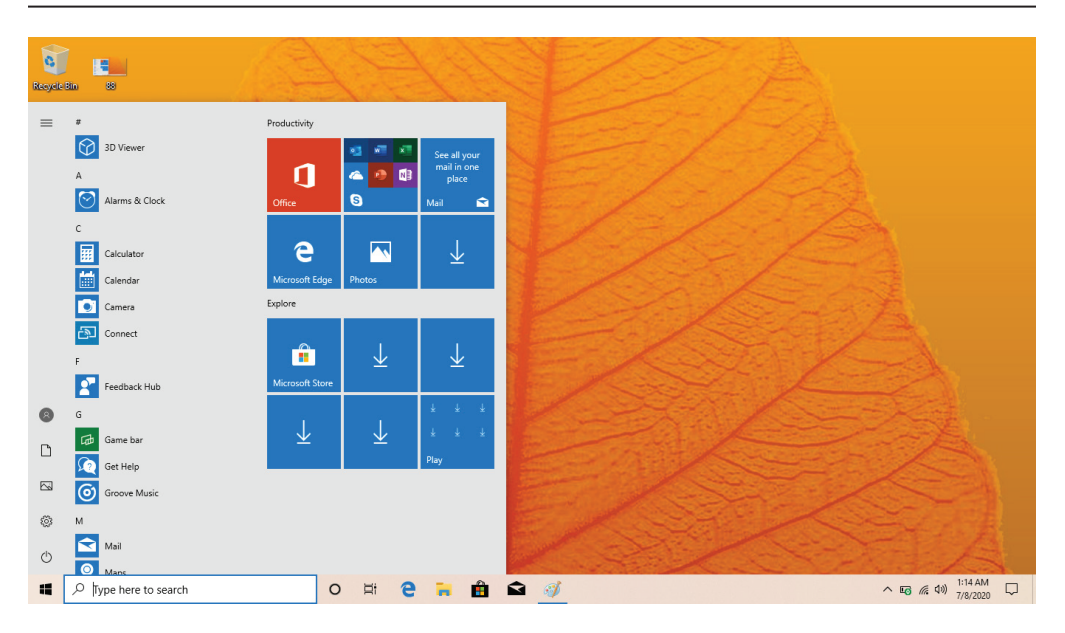

## **Windows™ 10 S Start Menu**

You will see many applications fixed on the Start menu. These apps are displayed in the form of magnets, allowing you to easily visit programs at the click of a button. You will need to log in to your Microsoft™ account before the applications can fully run.

### **Learn more about Windows™ 10 S at:**

https:/ /www.microsoft.com/en-us/windows/s-mode

# **Microsoft™-Verified Security**

With Windows™ 10 in S mode, your favorite applications, such as Office, Evernote and Spotify are available from the Microsoft™ Store where they're Edge™ your default browser, gives you more protection against phishing and socially-engineered malware than Chrome or Firefox. Microsoft™-verified for security. Feel secure when you're online. Microsoft

## **Switching out of S Mode**

Windows™ 10 in S mode is designed for security and performance, exclusively running apps from the Microsoft™ Store. If you want to install an app that isn't available in the Microsoft™ Store, you'll need to switch out of S mode.

Note: Switching out of S mode is one-way. If you make the switch, you won't be able to go back to Windows™ 10 in S mode. You may switch back only if a software upgrade is made available. We recommend that you back up all your files onto an external hard drive before switching OS. Switching out of S mode is free of charge.

## **To switch out of S Mode, follow these steps:**

1. Make sure you are logged into the Microsoft™ Store.

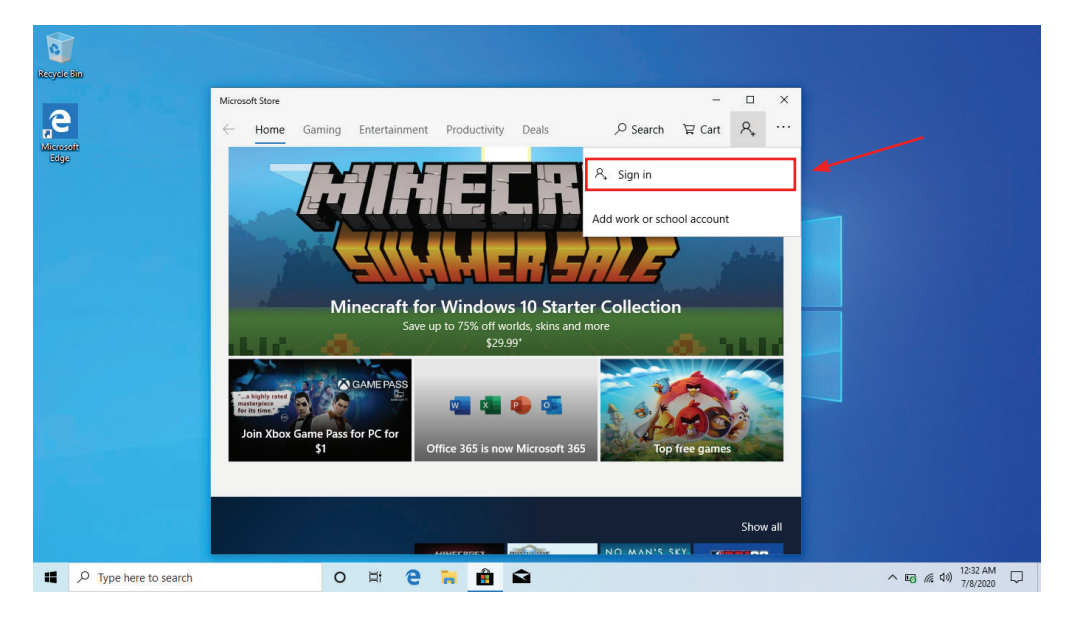

### 2. In the Microsoft™ Store, search for "Switch out of S Mode."

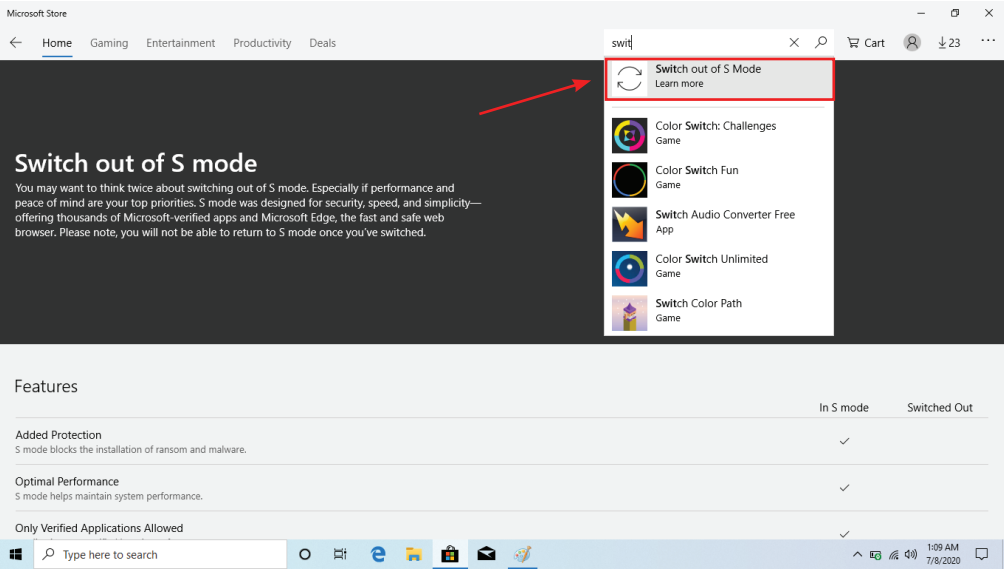

3. Click on the Get button. Once the software has downloaded, click on the Install button and follow the onscreen instructions to complete the setup.

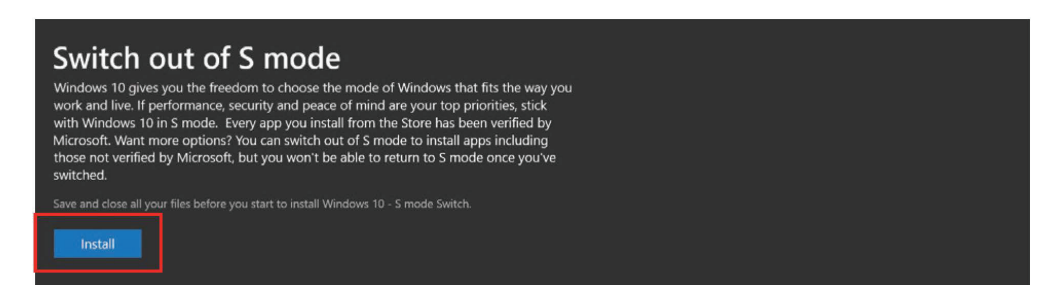